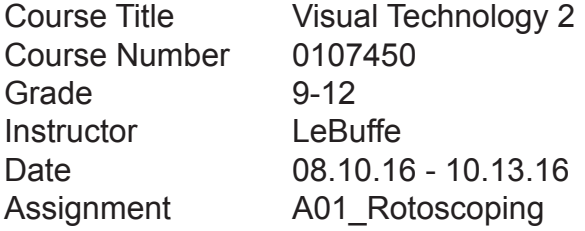

Benchmarks and Objectives / Includes the use of ARTS INFUSION VA.912.C.1.6: Identify rationale for aesthetic choices in recording visual media. Students will be able to explain why they chose one rotoscoping technique over another.

VA.912.C.2.7: Assess the challenges and outcomes associated with the media used in a variety of one's own works.

Students will be rotoscoping a short story sequence which will present the challenge of how to use rotoscoping effectively in their project.

VA.912.S.1.1: Use innovative means and perceptual understanding to communicate through varied content, media, and art techniques.

Students will brainstorm and come up with an innovative way of using rotoscoping to enhance a story

LAFS.910.RST.1.3: Follow precisely a complex multistep procedure when carrying out experiments, taking measurements, or performing technical tasks, attending to Special cases or exceptions defined in the text.

Students will follow a complex multistep procedure detailing how to complete the rotoscoping project, first in Preimere and then in Photoshop.

VA.912.S.2.6: Incorporate skills, concepts, and media to create images from ideation to resolution. Students will incorporate their already learned skills with new skills to come up with a viable idea for their rotoscoping projects. They will create the idea and bring it to fruition.

VA.912.S.3.11: Store and maintain equipment, materials, and artworks properly in the art studio to prevent damage and/or cross-contamination. Students will properly store cameras used in the capture of live action.

VA.912.S.3.12: Develop competence and dexterity, through practice, in the use of processes, tools, and techniques for various media.

Students will develop dexterity through the repetition and log term process of rotoscoping.

VA.912.S.3.7: Use and maintain tools and equipment to facilitate the creative process. Student will use cameras and tablets to facilitate the creative process.

VA.912.F.1.1: Use divergent thinking, abstract reasoning, and various processes to demonstrate imaginative or innovative solutions for art problems.

Students will use divergent thinking, abstract reasoning, and various processes to demonstrate imaginative or innovative solutions while coming up with and idea and solution for rotoscoping.

VA.912.F.1.3: Demonstrate flexibility and adaptability throughout the innovation process to focus and re-focus on an idea, deliberately delaying closure to promote creative risk-taking. Students may need to be flexible with their rotoscoping ideas based on time and skill.

# **Vocabulary**

#### Live Action

Action involving real people or animals, as contrasted with animation or computer-generated effects.

#### **Compositing**

Combining two or more images to make a single image, usually done electronically often to cre- ate the illusion that all those elements are parts of the same scene.

## **Superimposition**

To lay or place (something) on or over something else, such as one image over another.

## Render

The process of generating an image from a model, by means of a computer program.

## Visual Effect

Involves the integration of live-action footage and generated imagery to create environments which look realistic, but would be dangerous, expensive, impractical, or simply impossible to capture on film.

## Non-Linear Editing

Digital non-destructive editing on source material such as audio or video. Non-linear editing enables direct access to any video frame in a digital video clip, without needing to play or scrub/ shuttle through adjacent footage to reach it.

## **Directions:**

You will come up with a short story idea that you can add a rotoscoping effect to.

You can work in groups but all students in the group must be responsible for an equal part of the rotoscoped frames.

Must be school appropriate.

Video cannot be less than 30 seconds and must tell a story.

You must have a moving title.

Must have credits.

You must have appropriate sound (Clear Audio/Appropriate Music).

(15 Points) Create a proposal. Must explain your idea throughly.

(15 Points) Create a storyboard.

(15 Points) Raw Footage

Record your sequence and edit it in premiere.

Once complete, export your sequence.

Create a folder called "raw" for all of your exported files to go into.

Format: JPG

You will only need to export the video at this point.

Under the Video tape please be sure to check "Export as Sequence."

Next load your JPGs into Photoshop. Go to FILE, then SCRIPTS and select LOAD FILES INTO STACK.

Once your files are loaded click the CREATE FRAME ANIMATION button in the Timeline panel. Make sure that CREATE FRAME ANIMATION is selected and not CREATE VIDEO TIMELINE. You may also have to go to the options panel and tell it to Make Frames from Layers.

You are now able to "draw" over top of the frame to create the rotoscoping effect. You can also create your moving title, credits, and audio track in Photoshop if you would like. Once complete you will export the video back out as an H264.

If your title, credits, or audio needs exceed that of Photoshop put the file back in Premeire to complete it.

Turn in you file as an H264 file labeled with your first initial last name\_A01.

#### RUBRIC VISUAL TECHNOLOGY TWO ASSIGNMENT ONE ROTOSCOPING

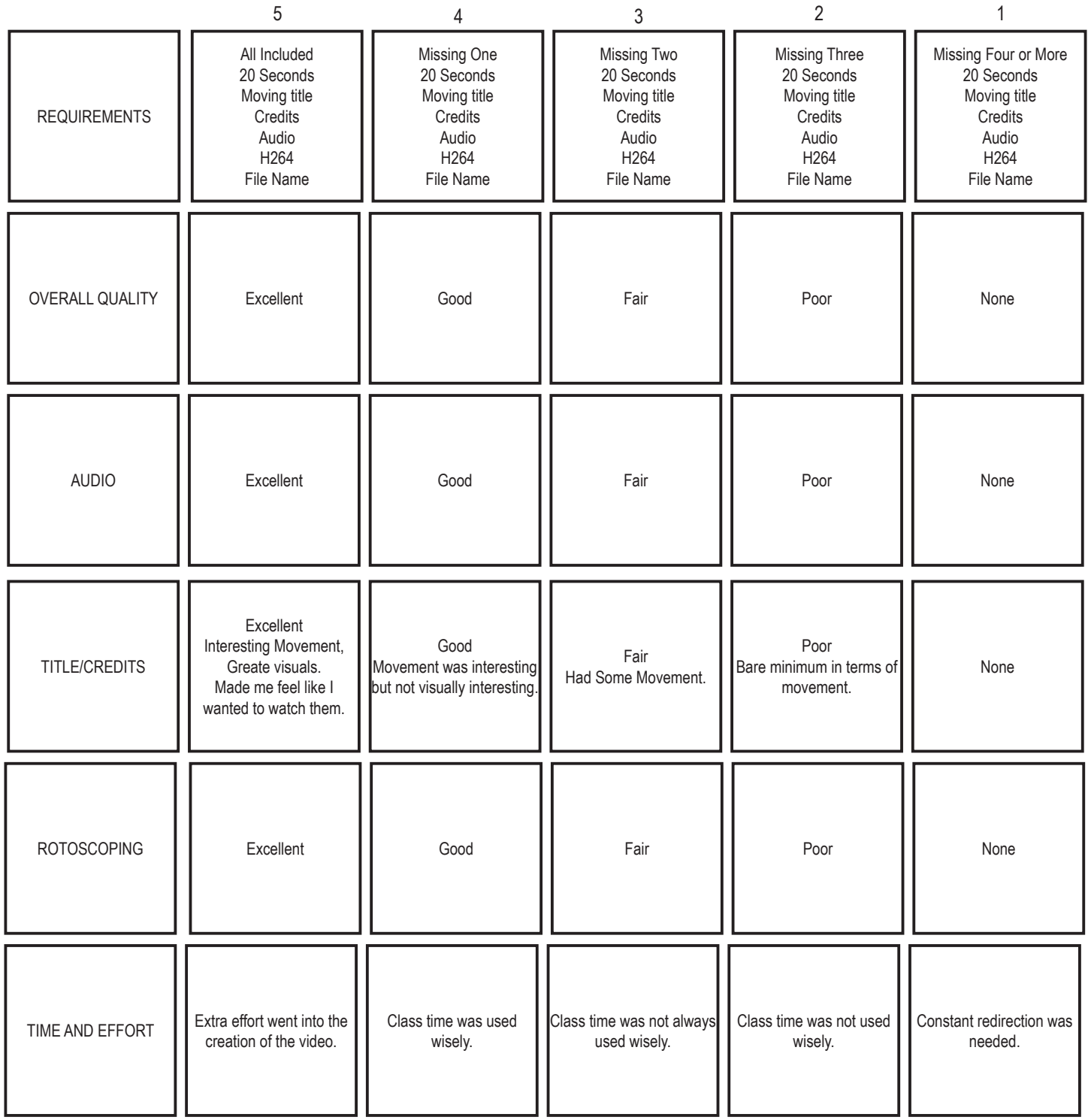